## अभ्यर्थी अनुदेश शीट

## **"संयुक्त उच्चतर माध्यममक स्तर परीक्षा – 2016 (मियर I) परटक्षामेंआपकास्वागतहै"**

**इसपरटक्षाकटअवधि1 घं शऔर15 धमु अर्थाात75 धमु है: परटक्षासमय: बैच-1 - 10:00 बजशपूवााह्नसशेोपहर 11:15 बजशतक बैच-2 - अपराह्न1:15 बजशसशेोपहर 2:30 बजशतक बैच-3 - अपराह्न4:15 बजशसश5:30 बजशतक**

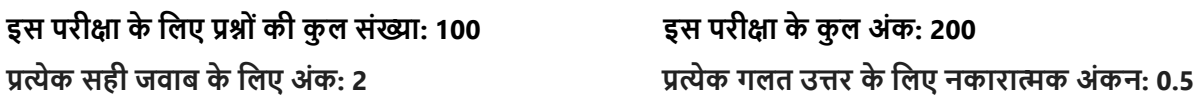

### **सामान्यअुदेश :**

- 1. कृपया सुनिश्चित करें कि आपके पास आपका कोई निजी सामान न हो । आपके पास केवल आपका प्रवेश पत्र और पहचान प्रमाण पत्र (मूल प्रति में) होना चाहिए ।
- 2. आपके सामने उपलब्ध कम्प्यूटर स्क्रीन पर आपको, अपने प्रवेश पत्र पर यथा-उल्लिखित अपना **अनुक्रमांक और पासवर्ा**टाइप करिा होगा ।
- 3. कृपया अनुदेश शीट को सावधानीपूर्वक पढ़े तथा उसके पश्चात "**I HAVE READ THE INSTRUCTIONS**" पर क्लिक करें ।
- 4. **Main Exam.** में प्रवेश से पूर्व आपको **SAMPLE TEST** देना होगा ।
- 5. आपसे अनुरोध है कि आप तारों तथा केबलों को न छुएं, क्योंकि ऐसा करने से कम्प्यूटर बंद हो सकता है।
- 6. यदि आप परीक्षा में **किसी तकनीकी समस्या** का सामना करते हैं तो कृपया निरीक्षक से तत्काल संपर्क करें ताकि उस समस्या का समाधान किया जा सके ।
- 7. परीक्षा के दौरान किसी भी तकनीकी समस्या से सामना होने की स्थिति में उम्मीदवारों से परीक्षा आयोजन प्राधिकारी द्वारा आगे के निर्देशों के लिए प्रयोगशाला के अंदर बैठे रहने का अनुरोध किया जाता है। किसी भी उम्मीदवार को परीक्षा के पूरा होने से पहले या निर्धारित 1 घंटा और 15 मिनट से पहले प्रयोगशाला से बाहर जाने पर, परीक्षा को फिर से शुरू करने की अनुमति नहीं दी जाएगी और उनकी उम्मीदवारी रद्द कर दी जाएगी।
- 8. कृपया सुनिश्चित करें कि आप उपस्थिति पत्रक में अपना विवरण के खिलाफ प्रदान की अंतरिक्ष में प्रवेश करते हैं। उपस्थिति पत्रक पर हस्ताक्षर करने के लिए अनिवार्य है और अपनी उम्मीदवारी बातिल और शून्य के बिना यह विचार नकया जाएगा।
- 9. आपको **प्रवेश पत्र**(आयोग की प्रति) को भरना और उस पर हस्ताक्षर करने होंगे और दिए गए स्थान पर **बाएं हाथ के अंगूठे का निशान** लगाना होगा। कृपया **प्रवेश पत्र**(आयोग की प्रति) की पिछली तरफ अपनी रनिंग हैंड- राइटिंग में **प्रमाणन विवरण** लिखें और अपने हस्ताक्षर करें।
- 10. **प्रवेश पत्र**(आयोग की प्रति)को निरीक्षक को सौंपा जाना चाहिए ।
- 11. सभी परीक्षा कक्षों की **वीडियों निगरानी** की जा रही है और अभ्यर्थियों की समस्त गतिविधियों को मॉनीटर किया जा रहा है । अत: आपको सलाह दी जाती है कि किसी अन्य अभ्यर्थी से **बात-चीत न करें** अथवा **अनुचित साधनों** का प्रयोग न करें। ऐसी गतिविधियों से इस परीक्षा के लिए आपकी **अभ्यर्थिता** रद्द की जा सकती है तथा आपको आयोग द्वारा भविष्य में आयोनजत की जािे वाली परीक्षाओों से **वाररत (Debarred)** भी नकया जा सकता है ।

## **प्रश्न पत्र के बारे में :**

1) इस प्रश्न पत्र में बहु-विकल्पीय विषयनिष्ठ प्रश्न हैं जिनमें 4 विकल्पों में से केवल 1 विकल्प सही है।

2) कंप्यूटर आधारित परीक्षा द्विभाषी अर्थात अंग्रेजी एवं हिन्दी भाषा में होगी । प्रश्न और उत्तर के विकल्प दोनों भाषाओं में दिखाई देंगे।

3) स्क्रींन के शीर्ष दाएं कोने में टाइमर (घड़ी) उपलब्ध है; आपसे अनुरोध है कि परीक्षा पूरी करने के लिए शेष समय की जानकारी हेतु इसे देखते रहें।

4) प्रत्येक प्रश्न के लिए 2 अंक निर्धारित हैं।

5) प्रत्येक सही जवाब के लिए 2 अंक मिलेंगे। प्रत्येक गलत उत्तर के लिए 0.5 अंकों की कटौती की जाएगी। अनत्तरित प्रश्नों के लिए अंकों की कटौती नहीं की जाएगी।

6) एक बार में कंप्यूटर स्क्रीन पर केवल एक प्रश्न प्रदर्शित किया जाएगा । अभ्यर्थियों को अगले प्रश्न पर जाने के लिए स्क्रीन के नीचे

विए गए बटन Rext Question करना चाहिए अथवा पिछले प्रश्न पर जाने के लिए साहिए Previous Question पर क्लिक करना चाहिए ।

7) प्रश्नों को दी गई समय सीमा के भीतर किसी भी क्रम में हल किया जा सकता है । अभ्यर्थी को 4 विकल्पों में से सही विकल्प पर माउस से क्लिक करना होगा । यदि अभ्यर्थी प्रश्न का उत्तर नही देना चाहता है तो वह उस प्रश्न को खाली छोड सकता है।

8) अभ्यर्थी यदि चाहता है वह नए विकल्प का चयन कर किसी प्रश्न के विकल्प को बदल सकता है । यदि अभ्यर्थी प्रश्न का उत्तर नही

देना चाहता तो वह प्रश्न के सामने दिए गए <mark>- <sup>Erase</sup> को क्लिक कर उत्तर को अचयनित कर सकता है ।</mark>

9) प्रश्नों में आगे और पीछे जाने के लिए, अभ्यर्थियों को Rext Question and Reviews Question बटन का इस्तेमाल करना चाहिए अथवा कंप्यूटर स्क्रीन के दाएं हाथ की ओर दी गई प्रश्न संख्या पर क्लिक करना चाहिए जहां पर प्रश्न संख्याओं को `attempted` and `not attempted` की स्थिति के साथ प्रदर्शित किया जाएगा।

10) जब भी अभ्यर्थी <sup>Next Question 2</sup> या <u>बिल्लिक प्रश्न बटन पर क्लिक करके अगले प्रश्न पर जाता है तो उत्तरों को</u> सहेज लिया जाएगा।

11) अभ्यर्थियों के पास, स्क्रीन के निचले हिस्साे में उपलब्ध <mark>- <sup>Tag -</sup> बटन पर क्लिक करके किसी प्रश्न काे बुकमार्क करने का विकल्प</mark> है, अगर वे बाद में उसकी समीक्षा करने की इच्छा रखते हैं । एक विशेष प्रश्न पर मौजूद बुकमार्क को <mark>De-Tag पर क्लिक करके</mark> हटाया जा सकता है।

12) स्क्रीन के दायीं ओर प्रश्न पैलेट में प्रत्येक संख्यांकित प्रश्न की निम्नलिखित स्थिति दिखाई देती है।

आपने प्रश्न का उत्तर दिया है

आपने प्रश्न का उत्तर नहीं दिया है और समीक्षा के लिए चिन्हित किया है

आपने प्रश्न का उत्तर दिया है लेकिन समीक्षा के लिए चिन्हित किया है

आपने प्रश्न का उत्तर नहीं दिया है

# **कृ पया ध्यान दें: मजन प्रश्ननं का उत्तर मदया गया है और समीक्षा के मिए मिन्हित मकया गया है उन प्रश्ननं कन के वि तभी तक**  उत्तर दिया गया प्रश्न माना जाएगा जब तक अभ्यर्थी चयनित विकल्प को <mark>- <sup>Erase</sup> ,</mark> नहीं करता है।

13) परीक्षण अवधि के पूरा होने पर, भले ही उम्मीदवार <u>बाल Preview Submit ब</u>टन पर क्लिक नहीं करता है, उसका परीक्षण स्वचानलत रूप से कों प्यूटर द्वारा प्रस्तुत नकया जाएगा।

14) अभ्यर्थी निर्धारित 75 मिनट के पूर्ण होने पर ही परीक्षा को submit करने में समर्थ होगा । यदि अभ्यर्थी ने 2 घंटे (120 मिनट) के पूर्ण होने पर अपनी परीक्षा पूर्ण नहीं की है तो सिस्टम स्वत: परीक्षा को submit कर देगा ।

 **"शुभकामनाएँ "**

#### **Instructions**

#### **"Welcome to the COMBINED HIGHER SECONDARY LEVEL EXAM-2016 (TIER-I)**

**This Exam is for duration of 1 hour and 15 minutes i.e. 75 minutes:**

**Exam Timing: Batch 1 - 10:00 AM to 11:15 AM Batch 2 - 1:15 PM to 2:30 PM Batch 3 - 4:15 PM to 5:30 PM**

**The Total Number of Questions for the Exam is: 100 The Total Marks for the Exam is: 200 Marks for every correct answer : 2 Negative Marking for every wrong answer : 0.5**

#### **General Instructions:**

- **1.** Please ensure that you are not in possession of any prohibited items and **you must ensure that you only have your Admit Card and ID proof (in original) with you.**
- 2. On the Computer Screen available in front of you, you are required to type your **Roll Number & PASSWORD** as indicated on your Admit Card.
- 3. Please read the Instructions carefully, then click on **"I HAVE READ THE INSTRUCTIONS"**.
- 4. You will be required to go through a **SAMPLE TEST** before you access the **Main Exam.**
- 5. You are requested to **avoid touching** the wires and cables as it could lead to the **computer** shutting down.
- 6. In case you face **any technical issue while logging into the examination or during the exam**, please contact the Invigilator immediately to address the issue.
- 7. In the event of any technical issue faced during the exam, Candidates are requested to be seated inside the lab for further instructions by the examination conducting authority. Any candidate walking out of the lab before the completion of the exam time i.e. the stipulated 1 hour and 15 minutes, without the permission of examination functionaries such candidates under any circumstances will not be permitted to renter the examination lab and it may also be noted that his/her candidature will be cancelled.
- **8. Please make sure you sign in the space provided against your details in the Attendance Sheet. Signing on the Attendance Sheet is mandatory and without signing the attendance sheet your candidature will be NULL and VOID.**
- 9. You have to fill and sign the **Admission Certificate** (Commission's Copy), and affix your **LEFT HAND THUMB IMPRESSION** at the given space**.** On the reverse side of the **Admission Certificate** (Commission's Copy), please write the **Certification Statement** in your running handwriting and affix your signature.
- 10. The **Admission Certificate** (Commission's Copy) should be handed over to the Invigilator.
- 11. All Exam Labs are under **Video Surveillance** and all activities of candidates are being closely **monitored**. You are therefore strictly cautioned not to **indulge in any unfair means**. Such activities would lead to **cancellation** of your candidature for this exam and you may also be **debarred** from future exams conducted by the **Commission**.

#### **About Question Paper:**

1) The Question Paper consists of multiple choice objective type questions with 4 options out of which only 1 is correct.

2) The computer based exam will be in bilingual i.e. English & Hindi Languages (except English paper section). Questions and Answer options will appear in both the languages.

3) There is a TIMER (Clock) available on the **TOP RIGHT HAND CORNER** of the Screen; you are requested to keep an eye on the TIMER (Clock) for knowing the time remaining for the completion of the exam.

4) Each question carries 2 marks.

5) Every correct answer will get 2 marks and 0.5 marks will be deducted for each wrong answer. No marks will be deducted for unanswered questions.

6) Only one question will be displayed on the computer screen at a time. To attempt next question the candidates

should click on Next Question or to go back click on  $\leq$  Previous Question button provided at the bottom of the screen

7) The questions can be answered in any order within the given time frame. The candidate should click with the mouse on the correct choice, from 4 options given. In case, the candidate does not wish to attempt a question, it can be left blank.

8) The candidate can change the option of a question later by selecting a new option in case he/she wishes to. In case

candidate does not want to answer the question, he/she can deselect the answer by clicking  $\Box$  Frase provided against the question.

9) To move back and forth between questions, candidates should use the Next Question

Previous Question button or click on the question number on the right hand side of the computer screen where question numbers would be displayed along with the `attempted` and `not attempted` status

10) **The answers will be saved and marked green in right side question palette whenever the candidate goes for next question, by clicking on Next Question DR Button.** Previous Question **button.** 

11) Candidates have the option to bookmark a question in case they want to review it at a later stage by clicking on

the **Tag** button available at the bottom of the screen. The Bookmark on a particular question can be removed by De-Tag clicking on

12) The question palette at the right of the screen shows the following status of each of the questions numbered

You have not answered the question and marked for review

You have answered the question but marked for review

You have not answered the question

You have answered the question

PS: Questions which are attempted and marked for review would be treated as attempted questions only as long as the candidate does not **Erase** the option selected.

13) On the completion of the test duration, even if the candidate does not click on the **Figure 1 State 1** button, his test will be automatically submitted by the computer.

14) The candidate will not be able to submit the test before completion of the stipulated 1 hour and 15 Minutes (75 Minutes). The system will automatically submit the test on the completion of stipulated time i.e. 1 hour and 15 minutes.

#### **"ALL THE BEST"**